**Modifier les paramètres de confidentialité de son profil**

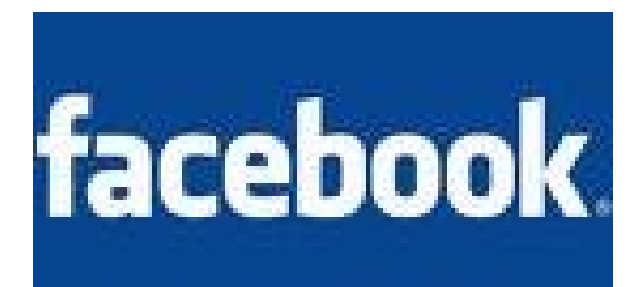

P. Sambou. Professeur-Documentaliste. Mars 2010.

En cliquant sur l'onglet « Compte» de son profil Facebook, l'on accède à un menu déroulant, avec un lien « paramètres de confidentialité »

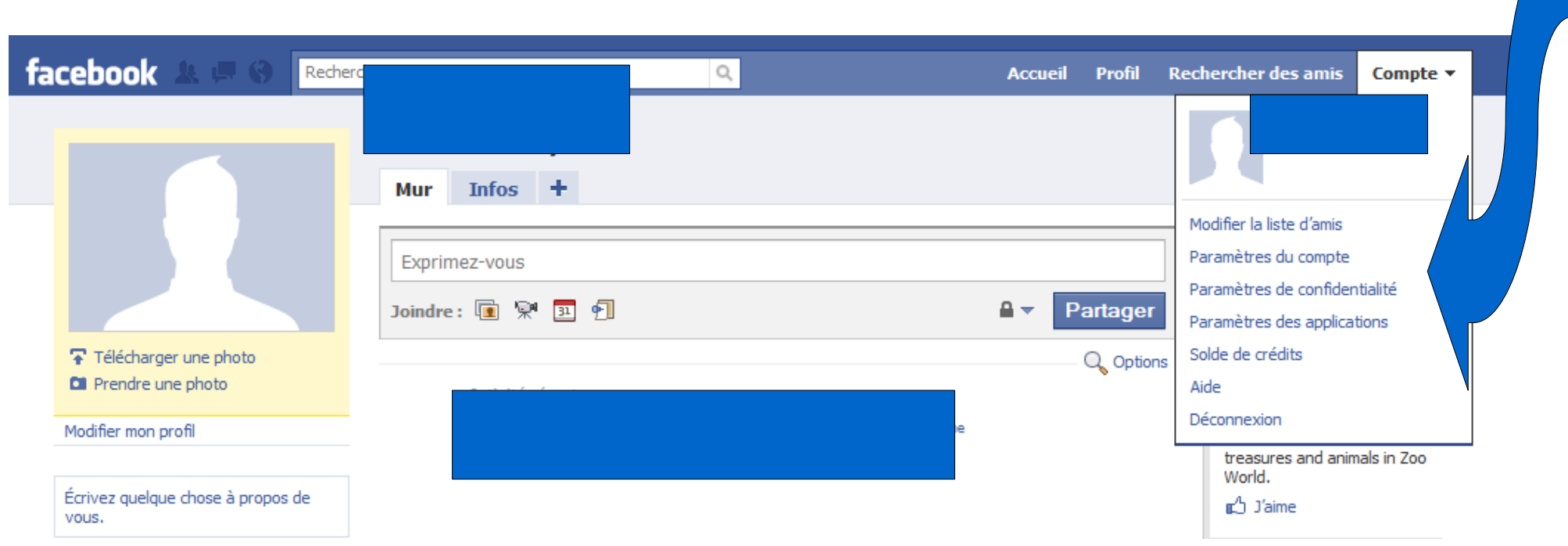

Voici l'ensemble des éléments que l'on peut paramétrer :

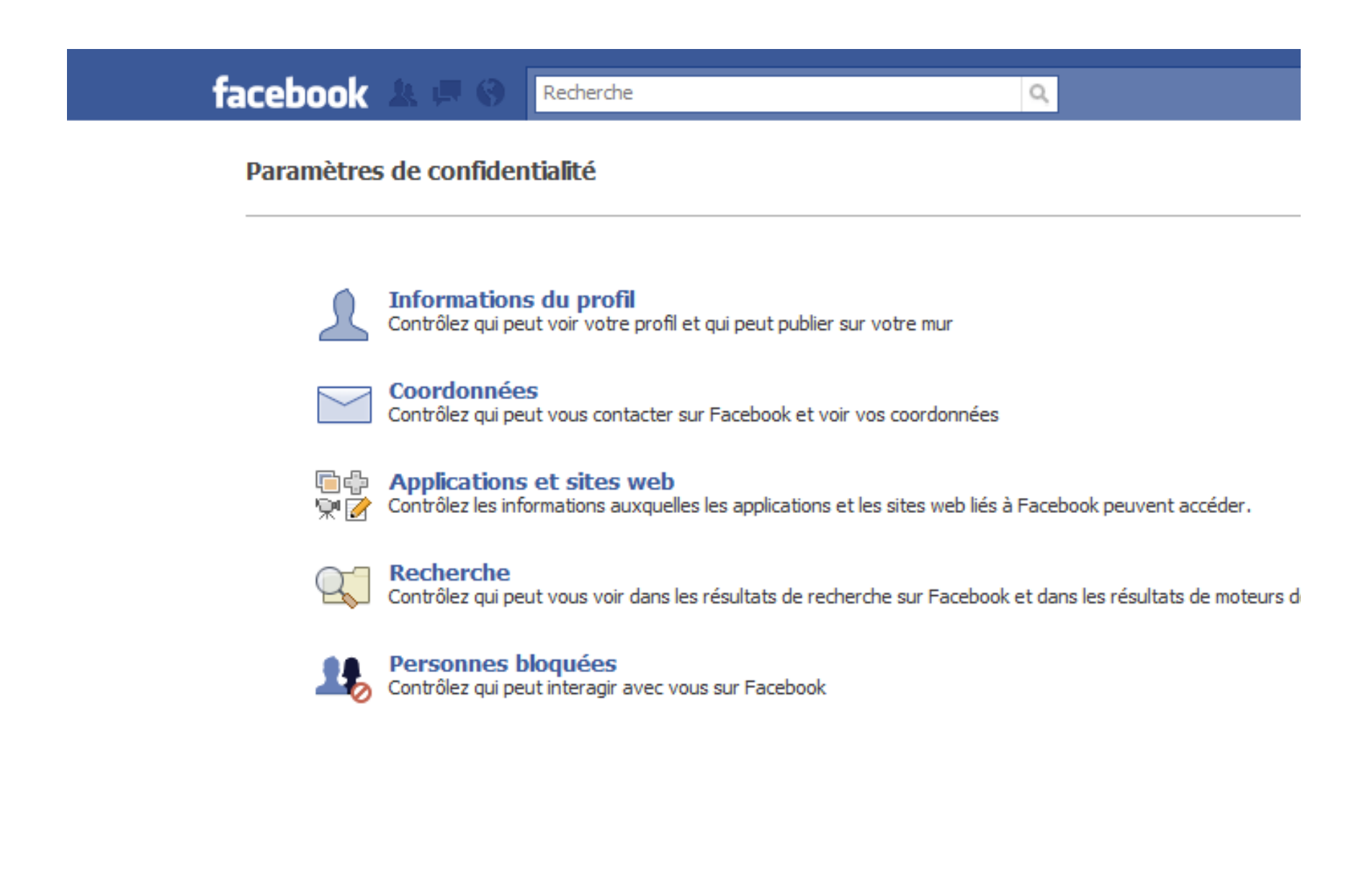

Les informations du profil sont paramétrées par défaut, certaines peuvent être vues par tout le monde. L'accès à toutes vos informations peut être modifié. Quatre possibilités sont offertes :

Tout le monde / Amis et leurs amis / Amis uniquement / Personnaliser

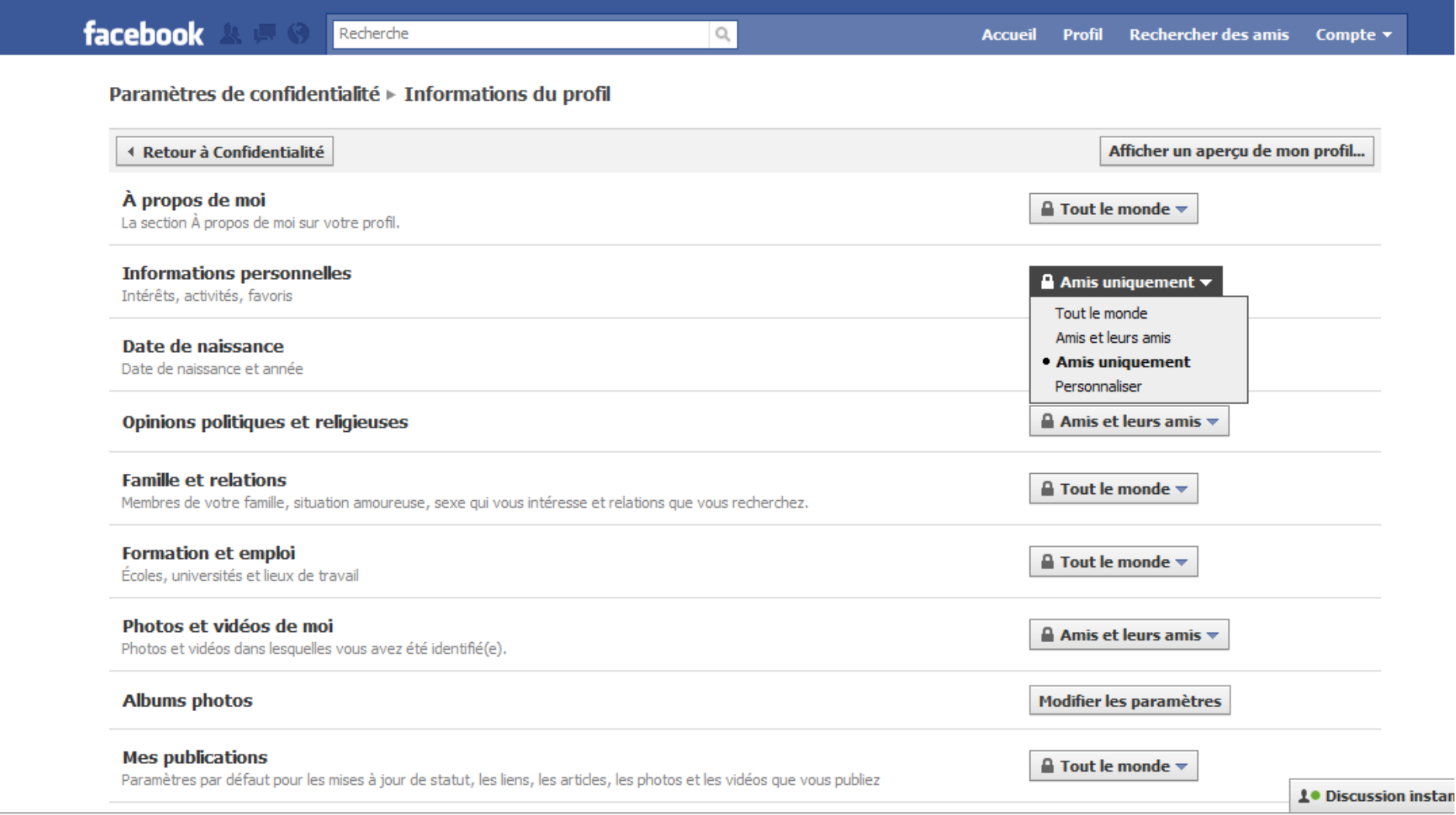

L'option « personnaliser » permet d'indiquer finement à qui l'on veut montrer son profil et à qui on ne veut pas le montrer.

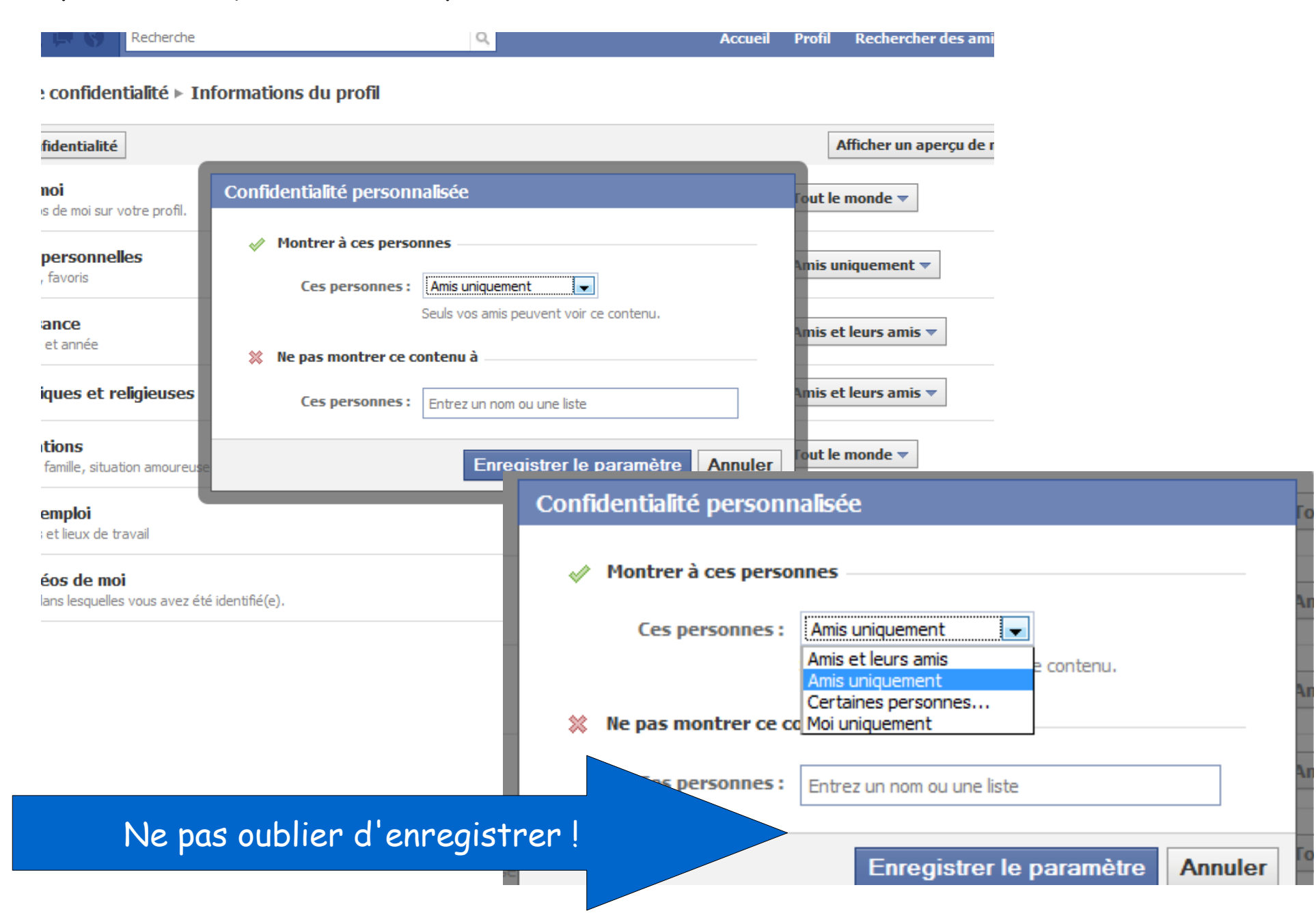

De la même manière, la visibilité des coordonnées est paramétrée par défaut, mais ces paramètres peuvent être modifiés :

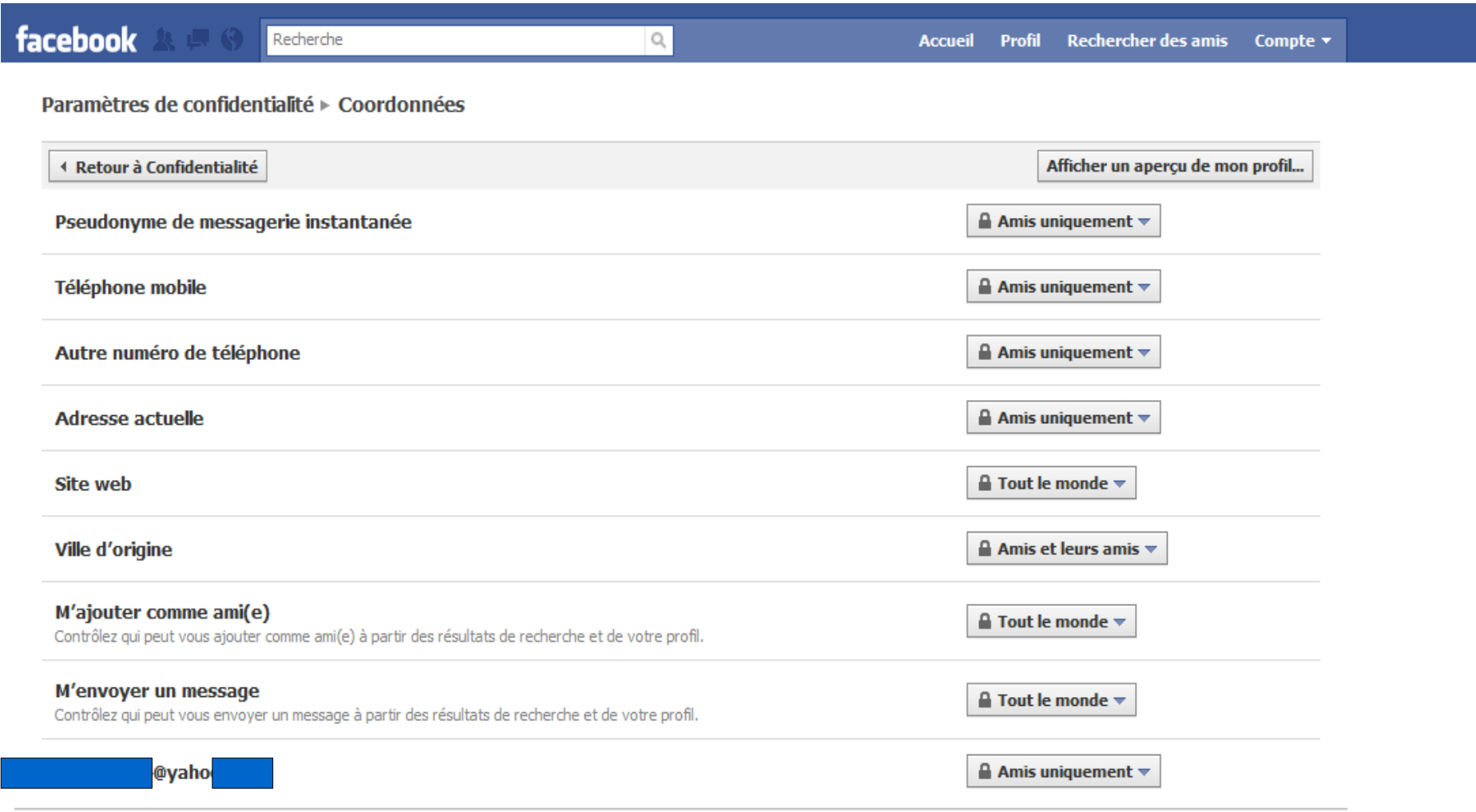

Facebook © 2010 Français (France)

À propos de Publicité Développeurs Emplois Conditions · Rechercher des amis Confidentialité Mobile Aide

Parmi les applications et sites Web, vérifiez et modifiez par exemple ce que vos amis peuvent partager à propos de vous, car ...

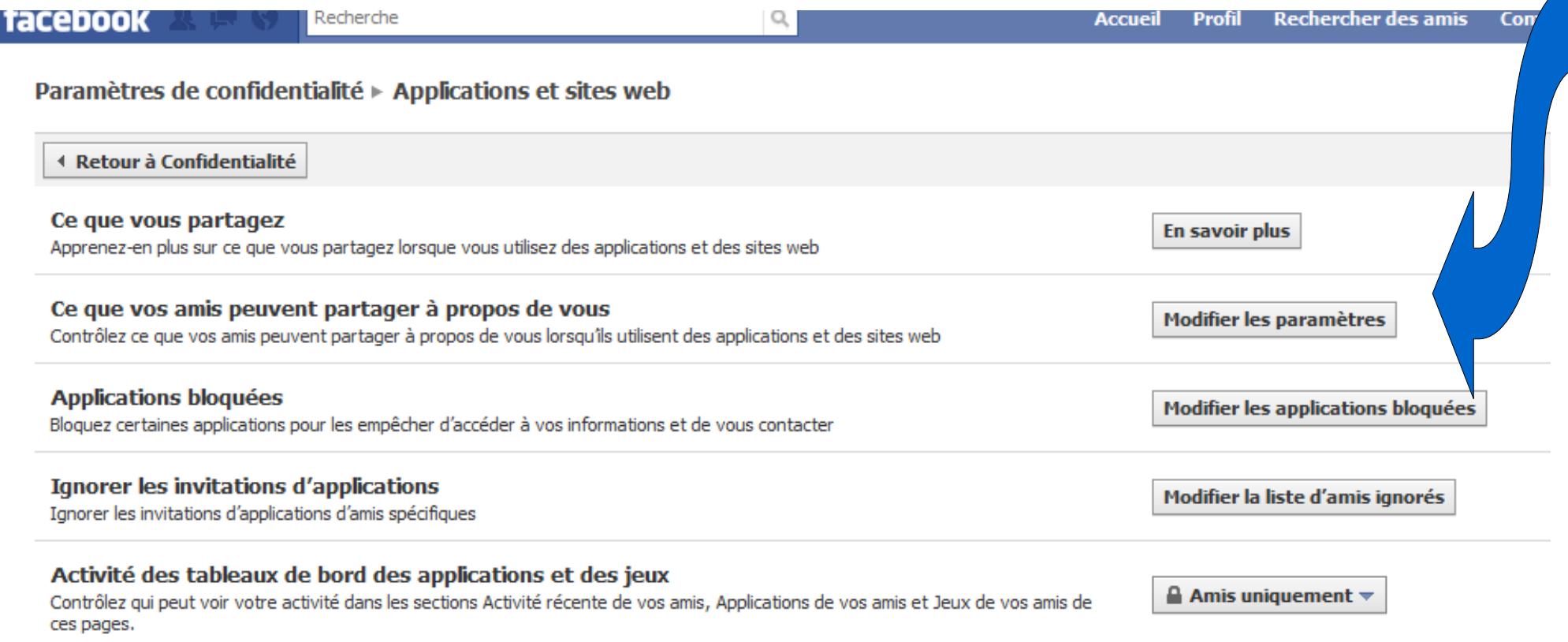

 $\mathbf{v}$ 

## Voici ce qui est paramétré par défaut :

mètres de confid...  $\times$  $\blacksquare$ : Facebook | Paramètres de confident...  $\times$  |

← Applications et sites web

#### Ce que vos amis peuvent partager à propos de vous dans des applications et sur des sites web

Lorsque vos amis utilisent une application ou un site web concu pour fonctionner avec Facebook, ils peuvent partager certaines informations pour rendre l'expérience plus sociale. Par exemple, une application de cartes de voeux pourra utiliser votre date de naissance pour inviter vos amis à vous envover une carte.

rije i

Si vos amis utilisent une application que vous n'utilisez pas, vous pouvez contrôler le type d'informations auxquelles l'application peut accéder. Veuillez remarquer que les applications pourront toujours accéder aux «informations publiques » (nom, image du profil, si vous êtes homme ou femme, ville actuelle, réseaux, liste d'amis, Pages dont vous êtes fan) et aux informations avec le paramètre Tout le monde.

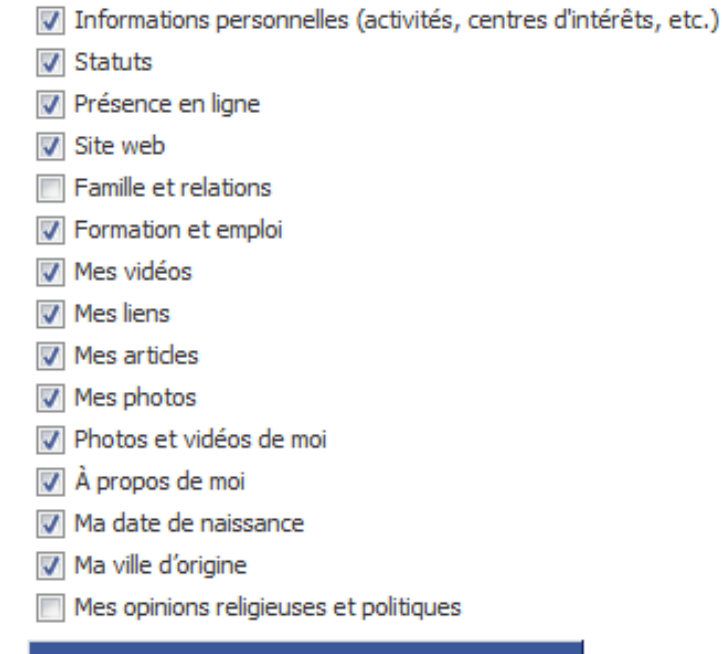

#### Enregistrer les modifications

Pour en savoir plus sur les paramètres de confidentialité du réseau social Facebook, consultez les informations publiées sur la page « Aide » du site.

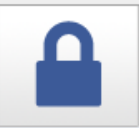

## La confidentialité sur Facebook

Mieux comprendre et contrôler la façon dont les informations sont partagées

#### La confidentialité sur Facebook

La notion de confidentialité est basée sur les points suivants : c'est vous qui contrôlez les informations que vous partagez, trouver et communiquer avec des amis doit être facile, et vos paramètres de confidentialité doivent être simples et faciles à comprendre.

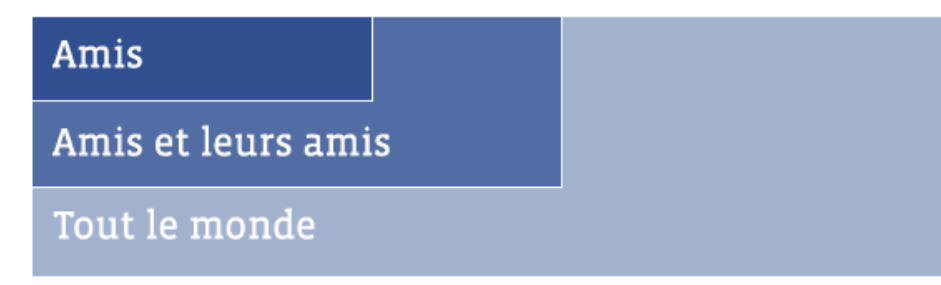

Facebook propose trois niveaux de base pour la confidentialité : amis, amis des amis, tout le monde. Il existe également un ensemble d'informations qui sont disponibles publiquement pour permettre à vos amis de vous retrouver plus facilement. Ces informations comprennent votre nom, l'image de votre profil, si vous êtes homme ou femme, votre ville de résidence, vos réseaux, votre liste d'amis et les Pages dont vous êtes fan.

### Politique de confidentialité de Facebook

Notre politique de confidentialité est disponible ici.

Ouel est l'effet de ces changements sur votre compte 2

# URL de cette capture d'écran : http://www.facebook.com/privacy/explanation.php

### Un contrôle permanent sur ce que vous publiez

Vous pouvez appliquer un paramètre de confidentialité à chacune de vos publications. Qu'il s'agisse d'une photo que vous téléchargez ou de la mise à jour de votre statut, c'est vous qui contrôlez qui peut voir ce que vous publiez. L'icône représentant un verrou apparaît à côté de ce que vous publiez. Lorsque vous cliquez sur cette icône, un menu vous permet de choisir le public auquel cette publication est destinée : à vos amis, à vos amis et leurs amis, ou à tout le monde.

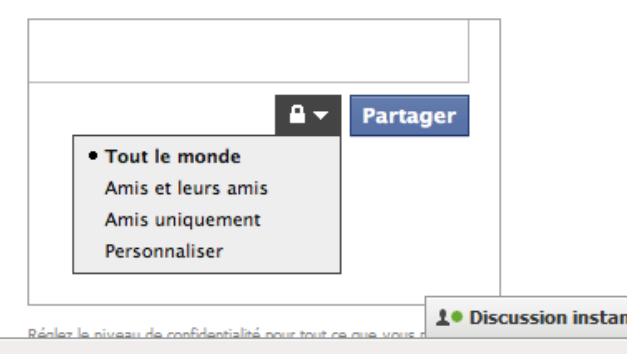

Tout ceci pour vous inciter à être maître des informations que vous publiez sur vous en ligne. Merci de votre attention.

> Diaporama réalisé le 3 mars 2010 par P. Sambou, professeur documentaliste.